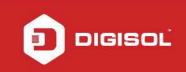

# HOW TO CONFIGURE YOUR DG-HR3400 FOR INTERNET ACCESS

### STEP 1: ACCESSING THE WEB CONFIGURATION PAGE INSIDE THE ROUTER

Open the configuration page of the router by typing <u>http://192.168.2.1</u> in a web browser. We recommend this one time configuration to be done using Internet Explorer.

Enter the username as admin and password as 1234 and click on Login

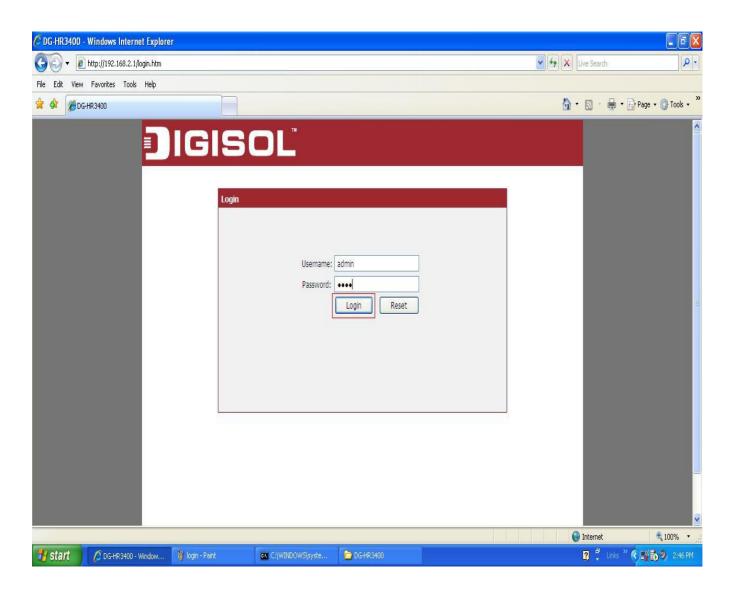

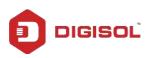

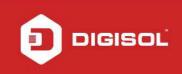

# STEP 2: CONFIGURE THE ROUTER IN PPPOE MODE

Click on Setup > Internet Setup

Under WAN Interface > Select WAN Access type as PPPoE

Enter username and password provided by the ISP

| C DG-HR3400 - Windows Internet Explorer |                                             |                                                                                                    |                              |                    |                                                                                                    |                        |
|-----------------------------------------|---------------------------------------------|----------------------------------------------------------------------------------------------------|------------------------------|--------------------|----------------------------------------------------------------------------------------------------|------------------------|
| 🚱 🕤 🔻 🙋 http://192.168.2.1/index.htm    |                                             |                                                                                                    |                              | N                  | 🖌 😽 🗙 Live Search                                                                                                    | P -                    |
| File Edit View Favorites Tools Help     |                                             |                                                                                                    |                              |                    | Etter a                                                                                                    |                        |
| 😭 🏟 🍘 DG-HR3400                         |                                             |                                                                                                    |                              |                    | 🗄 • 📾 • 🖶                                                                                                    | 🔹 🔂 Page 🔹 🚫 Tools 🔹 🎽 |
| DIGI                                    | SOĽ                                         | DG-H                                                                                                    | DG-HR3400                    |                    |                                                                                                    |                        |
|                                         | Setup                                       | eless Advanced                                                                                                    | Maintenance                  | Status             | Help                                                                                                    |                        |
| Wizard                                  | AN Interface Setup                          |                                                                                                    |                              |                    | Helpful Hints                                                                                                    |                        |
| Local Network                           |                                             | e parameters for Internet network v                                                                                                    | which connects to the WAN no | ort of your Access | When configuring the<br>router to access the                                                                                                    |                        |
|                                         |                                             | access method to static IP, DHCP or                                                                                                    |                              |                    | Internet, be sure to choose the correct                                                                                                    |                        |
| IPV6                                    |                                             |                                                                                                    |                              |                    | Access Type from the list<br>below.                                                                                                    | =                      |
| Mode Settings W                         | AN Interface                                |                                                                                                    | 2                            |                    | Please take care when                                                                                                    |                        |
|                                         | WAN Access Type:<br>User Name:<br>Password: | IPPROE V                                                                                                    |                              |                    | entering your User name<br>and password as these<br>are case sensitive. The<br>majority of connection<br>issues are caused by<br>incorrect User name or |                        |
|                                         | Service Name:                               | (Op<br>consistent with the setting of PPPoE Serv                                                                                                    | otional. It should be        |                    | password <<br>combinations.                                                                                                    |                        |
|                                         | MTU Size:                                   | 1492                                                                                                    | ver of empty./               |                    | More                                                                                                    |                        |
|                                         |                                             | Continuous                                                                                                    |                              |                    |                                                                                                    |                        |
|                                         | Connection Type:                            | connect disconnect                                                                                                    |                              |                    |                                                                                                    |                        |
|                                         | Attain DNS Automatically:                   | <ul> <li>(Need to repair the connection of configuration changed.)</li> </ul>                                                                                                    | your PC if DNS               |                    |                                                                                                    |                        |
|                                         | Set DNS Manually:                           | STATES THE ADDRESS OF THE STATES AND ADDRESS AND ADDRESS AND ADDRE |                              |                    |                                                                                                    |                        |
|                                         | DNS Server 1:                               | 0.0.0.0                                                                                                    |                              |                    |                                                                                                    |                        |
|                                         | DNS Server 2:                               | 0.0.0.0                                                                                                    |                              |                    |                                                                                                    |                        |
|                                         | DNC Convor 2                                | [                                                                                                    |                              |                    |                                                                                                    | ×                      |
|                                         |                                             |                                                                                                    |                              |                    | Internet                                                                                                    | € 100% ·               |
| Start 🖉 DG-HR3400 - Window              |                                             |                                                                                                    |                              | 2                  | Links 🔭 😼 🌒 🛒 🔂                                                                                                    | 🔜 🗭 📕 🧐 🔃 12:11 PM     |

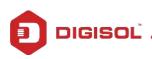

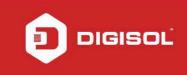

## Under MAC Clone > Select MAC From PC

# **Click on Apply Changes**

| 🖉 DG-HR3400 - Windows Internet Explorer                                                                                                    |                                                                                                    |                       | - 7 🛛                  |
|----------------------------------------------------------------------------------------------------|----------------------------------------------------------------------------------------------------|-----------------------|------------------------|
| 🚱 💭 👻 http://192.168.2.1/index.htm                                                                                                    |                                                                                                    | 🖌 🚧 🗙 🛛 Live Search   | <b>ρ</b> -             |
| File Edit View Favorites Tools Help                                                                                                    |                                                                                                    |                       |                        |
| 😭 🏟 🍘 DG-HR3400                                                                                                    |                                                                                                    | 🙆 • 🗟 • 🖶 •           | • 🔂 Page • 🎯 Tools • 🎽 |
| Service Name:<br>MTU Size:<br>Connection Type:<br>Attain DNS Automatically:<br>Set DNS Manually:<br>DNS Server 1:<br>DNS Server 2:<br>DNS Server 3:<br>WAN Link Speed:<br>MAC Clone<br>Default MAC<br>MAC from PC<br>MAC manual | Continuous Continuous Connect disconnect Connect disconnect Configuration changed.) C 0.0.0 0.0.0 0.0.0 Auto C C C C C C C C C C C C C C C C C C C | Combinations.<br>More |                        |
|                                                                                                    |                                                                                                    | 😜 Internet            | 🔍 100% 🔻               |
| 😗 start 🖉 DG-HR3400 - Window 🦉 login - Paint 🔤 C:\V                                                                                                    | /INDOWS(syste 🔁 DG-HR 3400                                                                                                    | 🛛 🛱 Links             |                        |

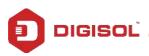

#### STEP 3: CHECKING INTERNET ACCESS

Click Status > Device Info > If you are successfully connected to the internet, you will get numbers like 114.35.54.56 etc Under WAN Configuration > Inside the IP Address and Gateway sections.

| 🕥 🔻 🙋 http://192.168.2.1/index.htm |                                                |          |            |                         |               |                        | 🖌 🎸 🗙 Live Search |                |
|------------------------------------|------------------------------------------------|----------|------------|-------------------------|---------------|------------------------|-------------------|----------------|
| Edit View Favorites Tools Help     |                                                |          |            |                         |               |                        |                   |                |
| DG-HR3400                          |                                                |          |            |                         |               |                        | 🟠 • 🗟 • 🖶 • 🖻     | Page 🔻 🧿 Tools |
|                                    | Subnet Mask                                    |          |            | 1                       |               | 255.255.255.0          |                   |                |
|                                    |                                                | DHCP Se  | erver      |                         | Enable        |                        |                   |                |
|                                    | MAC Address                                    |          |            | 00:17:7C:41:F7:50       |               |                        |                   |                |
|                                    | WLAN Config                                    | uration  |            |                         |               |                        |                   |                |
|                                    | Wireless                                       |          |            |                         | Enabled       |                        |                   |                |
|                                    | Mode<br>SSID                                   |          |            |                         | AP<br>DIGISOL |                        |                   |                |
|                                    |                                                |          |            |                         |               |                        |                   |                |
|                                    | Encryption<br>Channel<br>Broadcast SSID<br>WPS |          |            | None                    |               |                        |                   |                |
|                                    |                                                |          |            | 6<br>Enabled<br>Enabled |               |                        |                   |                |
|                                    |                                                |          |            |                         |               |                        |                   |                |
|                                    |                                                |          |            |                         |               |                        |                   |                |
|                                    | 4                                              | Repeater | Status     | 1                       |               | Disconnected           |                   |                |
|                                    | WAN Configu                                    | ration   |            |                         |               |                        |                   |                |
|                                    | Interface                                      | Protocol | IP Address | Gateway                 | DNS           | Status                 |                   |                |
|                                    | WAN                                            | DHCP     | 0.0.0.0    | 0.0.0.0                 | 0.0.0.0       | Link Down(DHCP Client) |                   |                |
|                                    | 2                                              |          |            | Refresh                 | ]             |                        |                   |                |
|                                    |                                                |          |            |                         |               |                        |                   |                |
|                                    |                                                |          | Techn      | ical Support:180        | 00 209 3444   |                        |                   |                |
|                                    |                                                |          |            |                         |               |                        | 😜 Internet        | € 100%         |

Now verify the internet access through DG-HR3400 router.

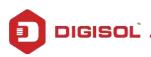